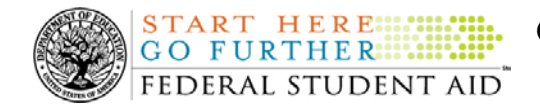

### **January 16, 2009**

\*\*This edition of the COD Processing Update will remain on the [COD Web](https://cod.ed.gov/cod/LoginPage) site until a new edition is posted. We will notify schools via a COD Web Message when a new edition has been posted.\*\*

# *Direct Loan Program*

## **COD News**

### **Impact on COD Processing January 18-20, 2009 (01/14/09)**

Federal Student Aid is planning to execute a COD System maintenance activity on January 18, 2009. This activity will result in outages of certain COD System functionality for a period of time. Federal Student Aid appreciates your patience and understanding as it completes this important activity. Funding requests will not be processed on January 19, 2009, the Birthday of Martin Luther King, Jr. Federal holiday. Additionally, the Federal offices located in Washington, DC will be closed on Tuesday, January 20, 2009 for the Presidential Inauguration activities.

An explanation of how this activity, the holiday, and the Presidential Inauguration will impact COD System availability and processing follows below. Please review this information to determine if processing at your school will be affected.

### **COD System Maintenance**

On *Sunday, January 18, 2009*, we will perform system maintenance on the COD System. The impact to COD users is outlined below.

- Users will not be able to submit or retrieve data via the [COD Web site](https://www.cod.ed.gov/) between 1:30 A.M. and 9:00 A.M. (ET).
- An individual will not be able to complete a new MPN electronically or retrieve an existing MPN that was completed electronically via the Direct Loan Electronic Master [Promissory Note \(MPN\) Web site](https://dlenote.ed.gov/empn/index.jsp) between 1:30 A.M. and 11:00 A.M. (ET).

An individual starting the process by 12:30 A.M. (ET) will be able to complete his or her MPN before the Web site becomes unavailable. An individual attempting to access the Web site after the cutoff time will see a Web site maintenance message and will not be able to start the process or retrieve an existing MPN.

• An individual will not be able to complete a new ATS electronically or retrieve an existing ATS via the [TEACH Grant Agreement to Serve \(ATS\) Web site](https://teach-ats.ed.gov/ats/noteSearchTerms.action) between 1:30 A.M. and 11:00 A.M. (ET).

An individual starting the process by 12:30 A.M. (ET) will be able to complete his or her ATS before the Web site becomes unavailable. An individual attempting to access the Web site after the cutoff time will see a Web site maintenance message and will not be able to start the process or retrieve an existing ATS.

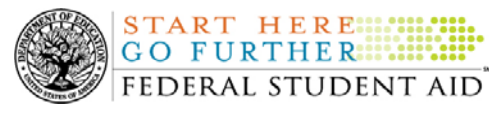

### **Birthday of Martin Luther King, Jr. Federal Holiday and Inauguration Day**

*Monday, January 19, 2009* is the Birthday of Martin Luther King, Jr. Federal Holiday and *Tuesday, January 20, 2009* is Inauguration Day.

- The COD School Relations Center will be open.
- The COD System will accept and process data from schools and send back responses/acknowledgments on Monday, January 19, 2009 and Tuesday, January 20, 2009, but schools will not be able to receive any Federal funds on those days. Requests for changes in funding levels and for funds will not be processed until Wednesday, January 21, 2009.

Complete information regarding processing and customer service hours for the COD System and other Federal Student Aid/Department of Education call centers on the holiday and Inauguration Day is posted in [a January 13, 2009 Electronic Announcement on the IFAP Web site.](http://www.ifap.ed.gov/eannouncements/011309HolidayInaugClosing.html)

## **Reports and Data Requests**

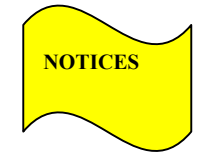

This section contains important notices regarding reports and/or data requests. While we encourage you to review this section, note that some schools may not be impacted by the information presented below.

• Direct Loan Rebuild File— Schools in need of this file should contact the COD School Relations Center.

## **Weekly Reminders**

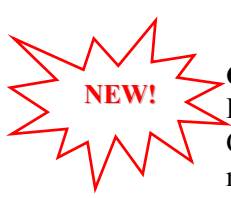

### **COD Computer-Based Training (01/16/09)**

Federal Student Aid takes this opportunity to remind the community of the availability of the COD Computer-Based Training (CBT). The COD CBT includes enhancements that have been made to the COD System, the [COD Web site,](https://cod.ed.gov/) and associated Web sites and software products through June 28, 2008.

The COD CBT consists of component simulations and CBTs. Each COD CBT component is explained below. The electronic files associated with each component, as well as information about downloading and navigating the COD CBT, are available on the Information for Financial Aid Professionals (IFAP) Web site. Under the "Tools for Schools" box on the home page, click on [COD Computer-Based Training.](http://ifap.ed.gov/codcbt/CODCBT.html)

The components of the COD CBT are as follows:

*COD System Simulations –* The COD System Simulations offer lessons that explain the [COD](https://cod.ed.gov/)  [Web site](https://cod.ed.gov/) screens and functionality available to a school administrator. There are 14 lessons (one

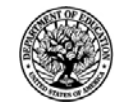

**START HERE::: GO FURTHER::::::** FEDERAL STUDENT AID

with two parts) with text to guide a user through each area of the [COD Web site.](https://cod.ed.gov/) By entering fictitious data, the user can explore basic navigation and functions of the [COD Web site](https://cod.ed.gov/) and practice locating and creating information in a safe environment that includes tips for assistance.

*Direct Loan Reports CBT* – The Direct Loan Reports CBT includes three lessons that explain the COD reports a school can use to assist with the reconciliation process for William D. Ford Federal Direct Loan (Direct Loan) awards.

*Grant Reports CBT –* The Grant Reports CBT includes three lessons that explain the COD reports a school can use to assist with the reconciliation process for Federal Pell Grant (Pell Grant), Academic Competitiveness Grant (ACG), and National Science and Mathematics Access to Retain Talent Grant (National SMART Grant) awards.

*Direct Loan (DL) Tools Simulation –* The DL Tools Simulation demonstrates how to use the DL Tools software to assist with the reconciliation process for Direct Loan awards. Although the simulation can be used both by schools that use the EDExpress for Windows software and schools that do not use this software, the simulation is especially useful for schools that do not use the EDExpress software on a regular basis but are interested in a Direct Loan reconciliation resource.

*eMPN Online Simulations –* The eMPN Online Simulations offer a step-by-step walk through of the process for completing a Direct Loan Master Promissory Note (MPN) via the [Direct Loan](https://dlenote.ed.gov/empn/index.jsp)  [Electronic MPN Web site](https://dlenote.ed.gov/empn/index.jsp). There are four lessons with text to guide a user through student, parent, and school administrator aspects of the eMPN process.

*Completing an Agreement to Serve (ATS) Website Simulation* – The Completing an ATS Website Simulation provides a step-by-step walk through of the process for completing a Teacher Education Assistance for College and Higher Education (TEACH) Grant ATS via the [TEACH Grant ATS Web site.](https://teach-ats.ed.gov/)

If you have questions or comments about the COD CBT, contact the COD School Relations Center. If you e-mail your question or comment to  $\overline{CODS}$ uport $(a \text{acs-inc.com})$ , please include "COD CBT Question/Comment" in the subject line.

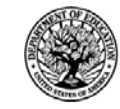

**START HERE:** GO FURTHER:::::: FEDERAL STUDENT AID

## *Grant Programs ACG, National SMART Grant, Pell Grant, and TEACH Grant*

## **COD News**

### **Impact on COD Processing January 18-20, 2009 (01/14/09)**

Federal Student Aid is planning to execute a COD System maintenance activity on January 18, 2009. This activity will result in outages of certain COD System functionality for a period of time. Federal Student Aid appreciates your patience and understanding as it completes this important activity. Funding requests will not be processed on January 19, 2009, the Birthday of Martin Luther King, Jr. Federal holiday. Additionally, the Federal offices located in Washington, DC will be closed on Tuesday, January 20, 2009 for the Presidential Inauguration activities.

An explanation of how this activity, the holiday, and the Presidential Inauguration will impact COD System availability and processing follows below. Please review this information to determine if processing at your school will be affected.

### **COD System Maintenance**

On *Sunday, January 18, 2009*, we will perform system maintenance on the COD System. The impact to COD users is outlined below.

- Users will not be able to submit or retrieve data via the [COD Web site](https://www.cod.ed.gov/) between 1:30 A.M. and 9:00 A.M. (ET).
- An individual will not be able to complete a new MPN electronically or retrieve an existing MPN that was completed electronically via the [Direct Loan Electronic Master](https://dlenote.ed.gov/empn/index.jsp)  [Promissory Note \(MPN\) Web site](https://dlenote.ed.gov/empn/index.jsp) between 1:30 A.M. and 11:00 A.M. (ET).

An individual starting the process by 12:30 A.M. (ET) will be able to complete his or her MPN before the Web site becomes unavailable. An individual attempting to access the Web site after the cutoff time will see a Web site maintenance message and will not be able to start the process or retrieve an existing MPN.

• An individual will not be able to complete a new ATS electronically or retrieve an existing ATS via the [TEACH Grant Agreement to Serve \(ATS\) Web site](https://teach-ats.ed.gov/ats/noteSearchTerms.action) between 1:30 A.M. and 11:00 A.M. (ET).

An individual starting the process by 12:30 A.M. (ET) will be able to complete his or her ATS before the Web site becomes unavailable. An individual attempting to access the Web site after the cutoff time will see a Web site maintenance message and will not be able to start the process or retrieve an existing ATS.

### **Birthday of Martin Luther King, Jr. Federal Holiday and Inauguration Day**

*Monday, January 19, 2009* is the Birthday of Martin Luther King, Jr. Federal Holiday and *Tuesday, January 20, 2009* is Inauguration Day.

The COD School Relations Center will be open.

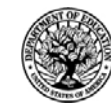

**START HERE::::** GO FURTHER:::::: FEDERAL STUDENT AID

• The COD System will accept and process data from schools and send back responses/acknowledgments on Monday, January 19, 2009 and Tuesday, January 20, 2009, but schools will not be able to receive any Federal funds on those days. Requests for changes in funding levels and for funds will not be processed until Wednesday, January 21, 2009.

Complete information regarding processing and customer service hours for the COD System and other Federal Student Aid/Department of Education call centers on the holiday and Inauguration Day is posted in [a January 13, 2009 Electronic Announcement on the IFAP Web site.](http://www.ifap.ed.gov/eannouncements/011309HolidayInaugClosing.html)

### **TEACH Grant Operational Implementation Guidance – COD System Implementation and Guidance Summary [07/01/08 (Updated 10/03/08)]**

The College Cost Reduction and Access Act (the CCRAA), Pub. L. 110-84, authorized the Teacher Education Assistance for College and Higher Education (TEACH) Grant Program for implementation beginning with the 2008-2009 Award Year. The TEACH Grant Program provides up to \$4,000 a year in grant assistance to a student who agrees to serve for at least four years as a full-time teacher in a high-need field in a public or private elementary or secondary school that serves students from low-income families. A TEACH Grant recipient who does not complete the required teaching within a specified timeframe, or fails to meet certain other requirements of the TEACH Grant Program, will be required to repay the TEACH Grant as a Direct Unsubsidized Loan under the William D. Ford Federal Direct Loan Program.

During the period June 27-28, 2008, Federal Student Aid implemented COD System functionality that supports the processing of TEACH Grant awards for the 2008-2009 and subsequent award years. This functionality included implementation of the [TEACH Grant](https://teach-ats.ed.gov/)  [Agreement to Serve \(ATS\) Web site](https://teach-ats.ed.gov/). During the period September 26-27, 2008, Federal Student Aid implemented COD System functionality that supports TEACH Grant reporting functions.

For TEACH Grant guidance refer to the following postings on the [Information for Financial Aid](http://www.ifap.ed.gov/)  [Professionals \(IFAP\) Web site](http://www.ifap.ed.gov/):

- [Final Rule published on June 23, 2008 \(73 FR 35472\)](http://www.ifap.ed.gov/fregisters/FR06232008TEACH.html) in the Federal Register provides the final regulations effective July 1, 2008 for the 2008-2009 Award Year.
- [Dear Colleague Letter GEN-08-01](http://www.ifap.ed.gov/dpcletters/010808GENFP0801.html) provides policy information on all of the provisions of the CCRAA, including the TEACH Grant Program.
- [Dear Colleague Letter GEN-08-07](http://www.ifap.ed.gov/dpcletters/060308GEN0807.html) provides information on institutional eligibility for the TEACH Grant Program.
- [June 19, 2008 Electronic Announcement](http://ifap.ed.gov/eannouncements/061908AddtlTEACHGrantOpImp.html) provides information on Federal Student Aid's operational implementation of TEACH Grant Program functionality.
- [June 27, 2008 Electronic Announcement](http://www.ifap.ed.gov/eannouncements/062708CCRAATEACHStudent.html) provides information on the student aspects of the TEACH Grant Program that will be operational for July 1, 2008. This communication includes a "TEACH Grant Agreement to Serve (ATS) Web Site User Guide" designed to assist a student in completing his or her first electronic ATS.
- [September 3, 2008 Electronic Announcement](http://www.ifap.ed.gov/eannouncements/090308PreReleaseCCRAA.html) that provides information on Federal Student Aid's implementation of system functionality that supports TEACH Grant reporting functions.

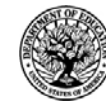

**START HERE:::: GO FURTHER::::::** FEDERAL STUDENT AID

• [2008-2009 COD Technical Reference](http://www.ifap.ed.gov/cod/0809CODTechRef.html) provides technical information related to the processing of TEACH Grant awards.

*Note:* On an ongoing basis, Federal Student Aid posts updated listings of schools that are eligible to participate in the TEACH Grant Program for the 2008-2009 Award Year. These listings are posted as Electronic Announcements.

Federal Student Aid will continue to inform the community of the implementation of additional TEACH Grant functionality scheduled for implementation over the next several months. Please monitor the [IFAP Web site](http://www./ifap.ed.gov) for the forthcoming communications.

**TEACH Grant – Institutional Participation Request Process Information (11/14/08)**  On June 3, 2008, the Department of Education posted [Dear Colleague Letter GEN-08-07 on the](http://www.ifap.ed.gov/dpcletters/060308GEN0807.html)  [Information for Financial Aid Professionals \(IFAP\) Web site.](http://www.ifap.ed.gov/dpcletters/060308GEN0807.html) This Dear Colleague Letter clarifies how an institution will establish eligibility to participate in the TEACH Grant Program.

For complete information about the Institutional Participation Request Process, refer to [Dear](http://www.ifap.ed.gov/dpcletters/060308GEN0807.html)  [Colleague Letter GEN-08-07](http://www.ifap.ed.gov/dpcletters/060308GEN0807.html).

- Questions about the issues discussed in the letter should be directed to Gail McLarnon by e-mail at [gail.mclarnon@ed.gov](mailto:gail.mclarnon@ed.gov) or by phone at 202/219-7048.
- Questions about the participation request process should be directed to the School Participation Team for a school's state. Contact information is available on the [Electronic Application for Approval to Participate in Federal Student Financial Aid](http://www.eligcert.ed.gov/)  [Programs \(E-App\) Web site](http://www.eligcert.ed.gov/).

*Participation Request Process Steps – As outlined in the 10-step participation request process* included in [Dear Colleague Letter GEN-08-07](http://www.ifap.ed.gov/dpcletters/060308GEN0807.html), a school must complete Question 1, enter specified language in Section K/Question 69, and complete Section L via the [E-App Web site](http://www.eligcert.ed.gov/). After completing these steps, the school must mail its signed and dated signature page to the Department of Education (the Department) per the instructions provided on the "Submit Application" page. To aid in expediting receipt of the school's signature page by the Department, the school may want to use an overnight delivery method.

*Participation Request Process Follow Up –* If a school does not receive a response regarding its request to participate in the TEACH Grant Program within two weeks of submitting the request, the school should contact the School Participation Team for the school's state. Contact information is available on the [E-App Web site.](http://www.eligcert.ed.gov/)

*School Addition to ATS Web Site –* Once a school is determined to be eligible to participate in the TEACH Grant Program, the school's name will be added to the TEACH Grant Agreement to Serve (ATS) Web site. As a general rule, Federal Student Aid will update the TEACH Grant ATS Web site on the Tuesday or Thursday most closely following notification of the school's eligibility.If a school has questions about the TEACH Grant ATS Web site, it should contact the COD School Relations Center.

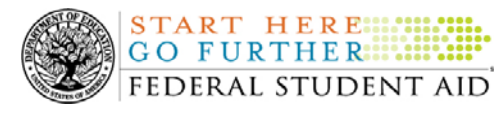

**NEW!**

## **Weekly Reminders**

### **COD Computer-Based Training (01/16/09)**

Federal Student Aid takes this opportunity to remind the community of the availability of the COD Computer-Based Training (CBT). The COD CBT includes enhancements that have been made to the COD System, the [COD Web site,](https://cod.ed.gov/) and associated Web sites and software products through June 28, 2008.

The COD CBT consists of component simulations and CBTs. Each COD CBT component is explained below. The electronic files associated with each component, as well as information about downloading and navigating the COD CBT, are available on the Information for Financial Aid Professionals (IFAP) Web site. Under the "Tools for Schools" box on the home page, click on [COD Computer-Based Training.](http://ifap.ed.gov/codcbt/CODCBT.html)

The components of the COD CBT are as follows:

*COD System Simulations –* The COD System Simulations offer lessons that explain the [COD](https://cod.ed.gov/)  [Web site](https://cod.ed.gov/) screens and functionality available to a school administrator. There are 14 lessons (one with two parts) with text to guide a user through each area of the [COD Web site.](https://cod.ed.gov/) By entering fictitious data, the user can explore basic navigation and functions of the [COD Web site](https://cod.ed.gov/) and practice locating and creating information in a safe environment that includes tips for assistance.

**Direct Loan Reports CBT** – The Direct Loan Reports CBT includes three lessons that explain the COD reports a school can use to assist with the reconciliation process for William D. Ford Federal Direct Loan (Direct Loan) awards.

*Grant Reports CBT –* The Grant Reports CBT includes three lessons that explain the COD reports a school can use to assist with the reconciliation process for Federal Pell Grant (Pell Grant), Academic Competitiveness Grant (ACG), and National Science and Mathematics Access to Retain Talent Grant (National SMART Grant) awards.

*Direct Loan (DL) Tools Simulation –* The DL Tools Simulation demonstrates how to use the DL Tools software to assist with the reconciliation process for Direct Loan awards. Although the simulation can be used both by schools that use the EDExpress for Windows software and schools that do not use this software, the simulation is especially useful for schools that do not use the EDExpress software on a regular basis but are interested in a Direct Loan reconciliation resource.

*eMPN Online Simulations –* The eMPN Online Simulations offer a step-by-step walk through of the process for completing a Direct Loan Master Promissory Note (MPN) via the [Direct Loan](https://dlenote.ed.gov/empn/index.jsp)  [Electronic MPN Web site](https://dlenote.ed.gov/empn/index.jsp). There are four lessons with text to guide a user through student, parent, and school administrator aspects of the eMPN process.

*Completing an Agreement to Serve (ATS) Website Simulation* – The Completing an ATS Website Simulation provides a step-by-step walk through of the process for completing a

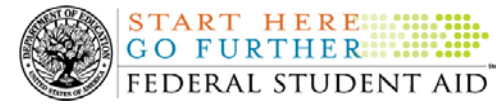

Teacher Education Assistance for College and Higher Education (TEACH) Grant ATS via the [TEACH Grant ATS Web site.](https://teach-ats.ed.gov/)

If you have questions or comments about the COD CBT, contact the COD School Relations Center. If you e-mail your question or comment to  $\frac{CONSupport(0, \text{acs-inc.com})}{CONSupport(0, \text{acs-inc.com})}$  please include "COD CBT Question/Comment" in the subject line.